#### شرح كيفية عمل قائمة المفضلة FAV ECHOLINK PRIME لجهاز

#### 1) إضغط على زر **MENU** لدخول إلى الواجهة الرئيسية للجهاز

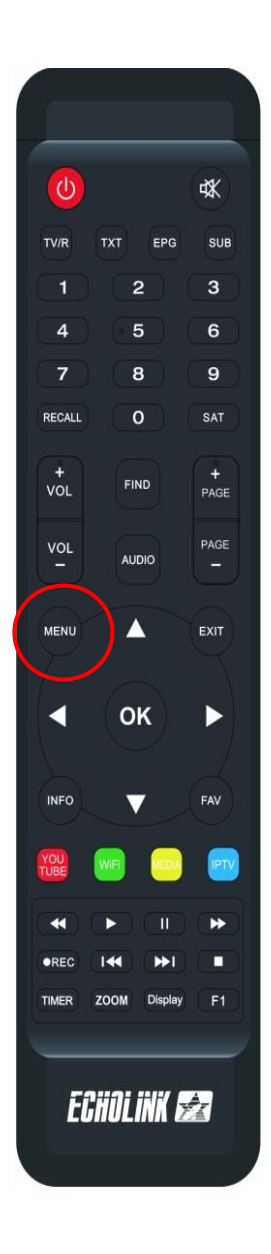

#### 2) إدهب إلى '**CHAINES**'

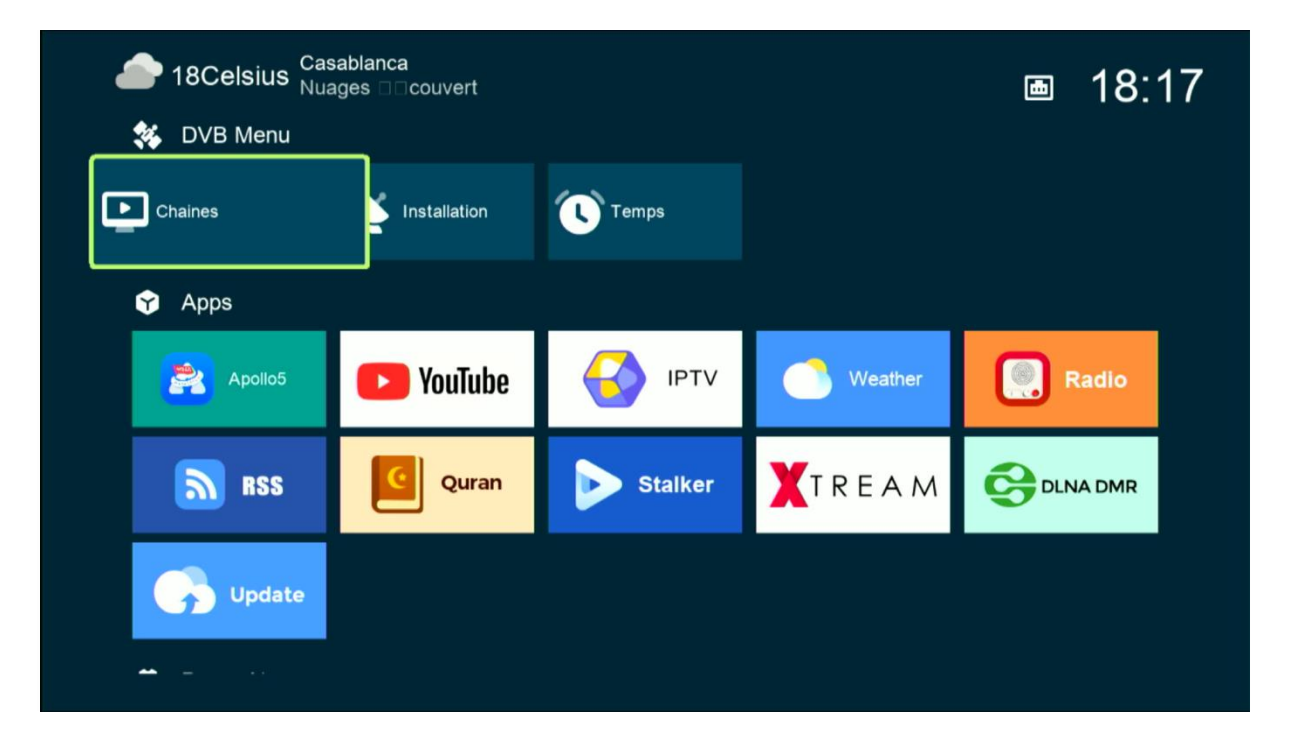

## كود الدخول هو أربع أصفار

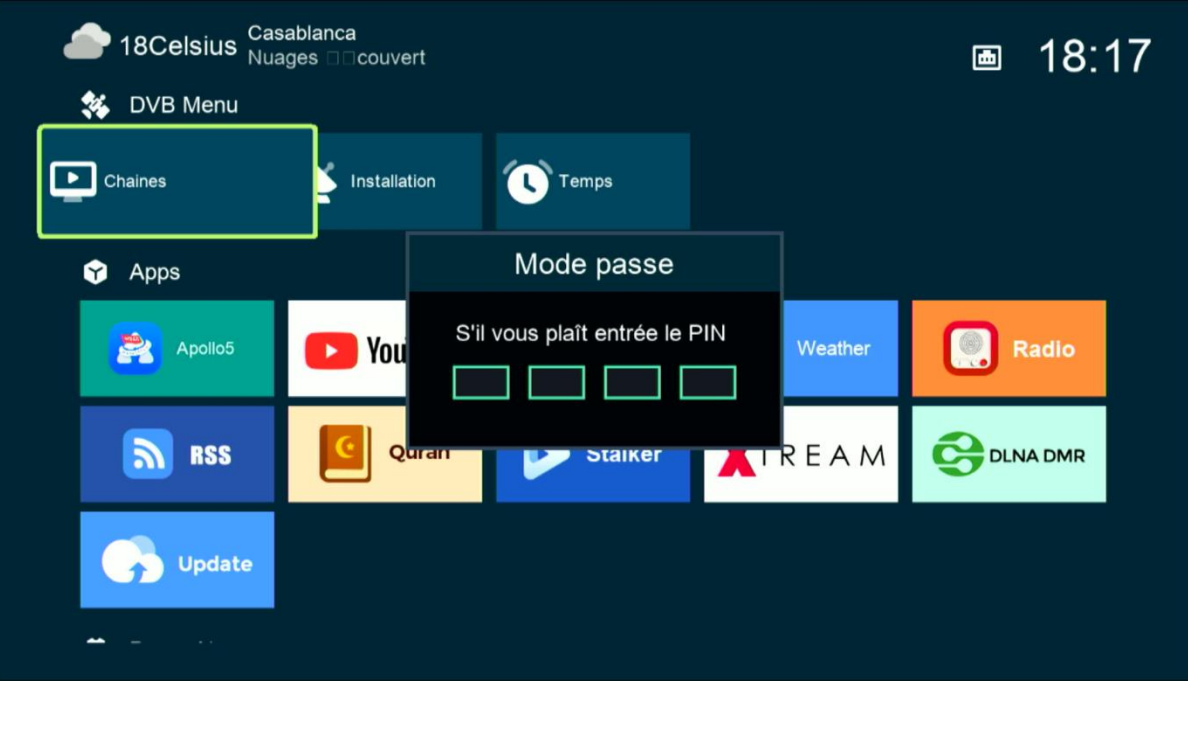

#### ' **Favoriser les chaines tv** ' **إلى أدخل**) **3**

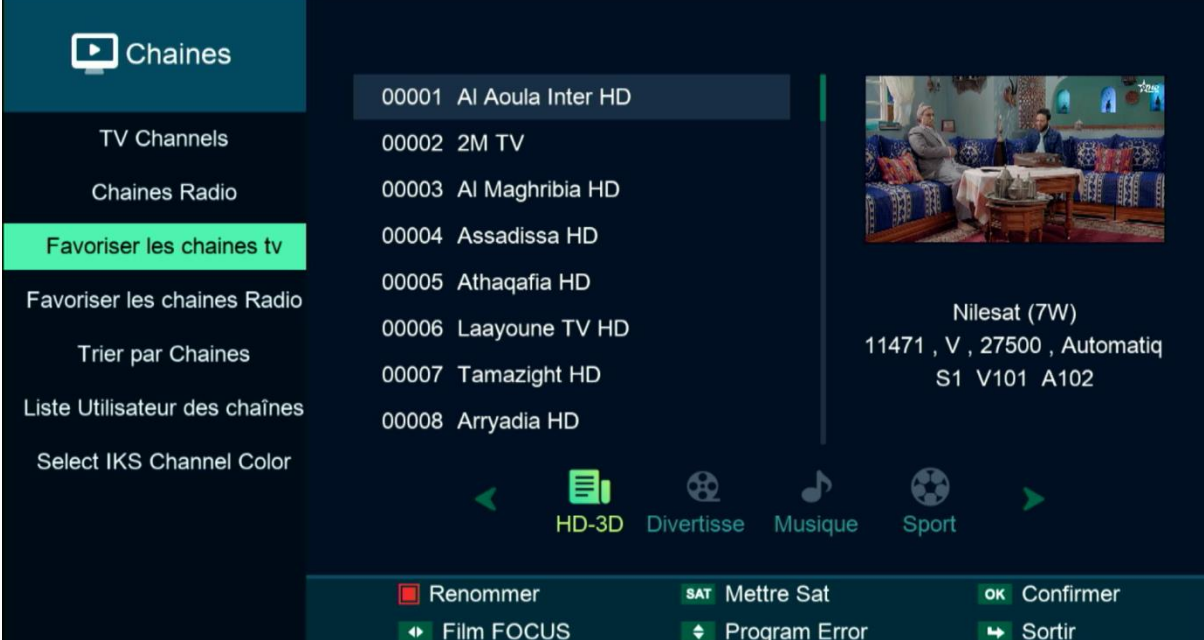

#### 4) إختر الفئة و ضع فيها القنوات التي تريد ، بعد دلك إضغط على زر الرجوع في ريموت كنترول و سوف يتم حفض القنوات بهذه الفئة بطريقة تلقائية .

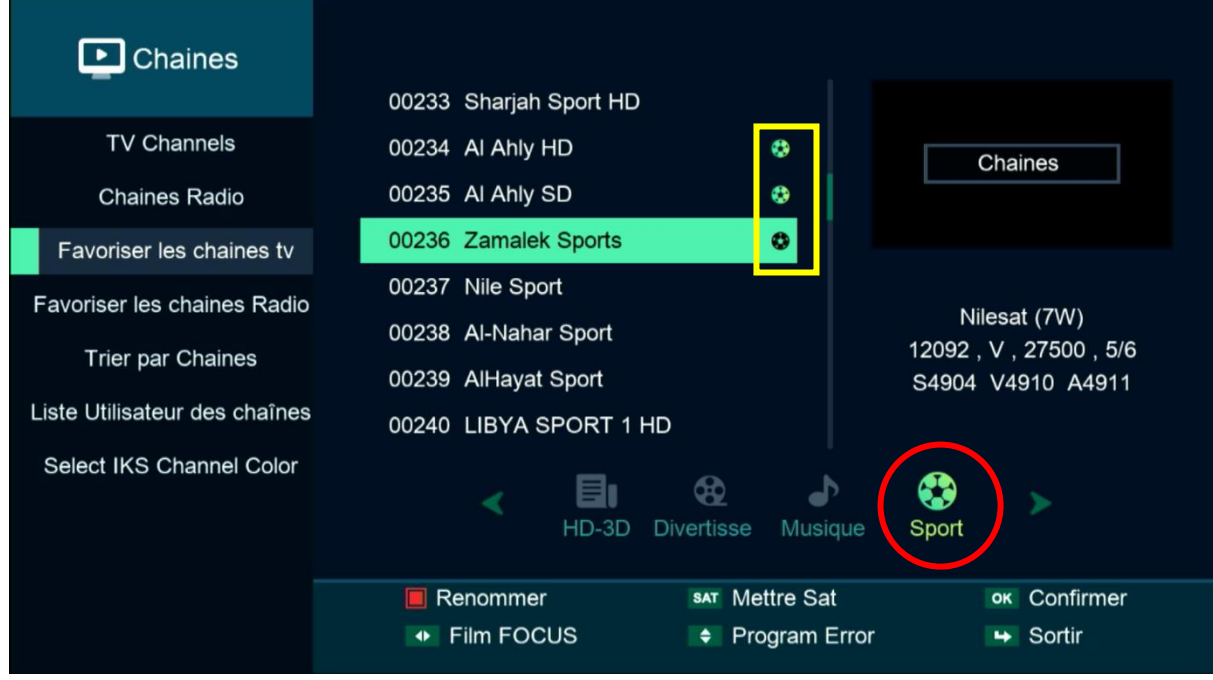

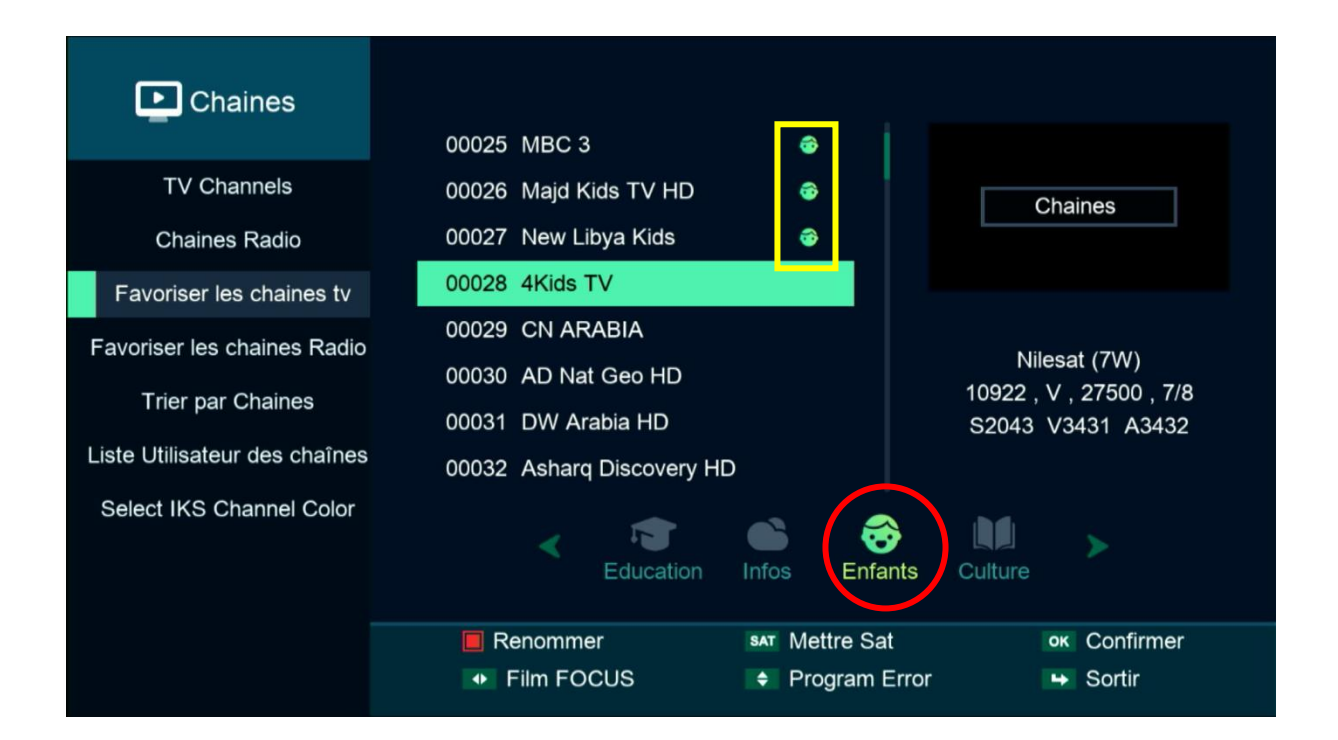

### 5) عد إلى قائمة القنوات كأنك تشاهد قناة ما ، تم إضغط على زرFAV و ستنتقل مباشرة لالئحة المفضلة .

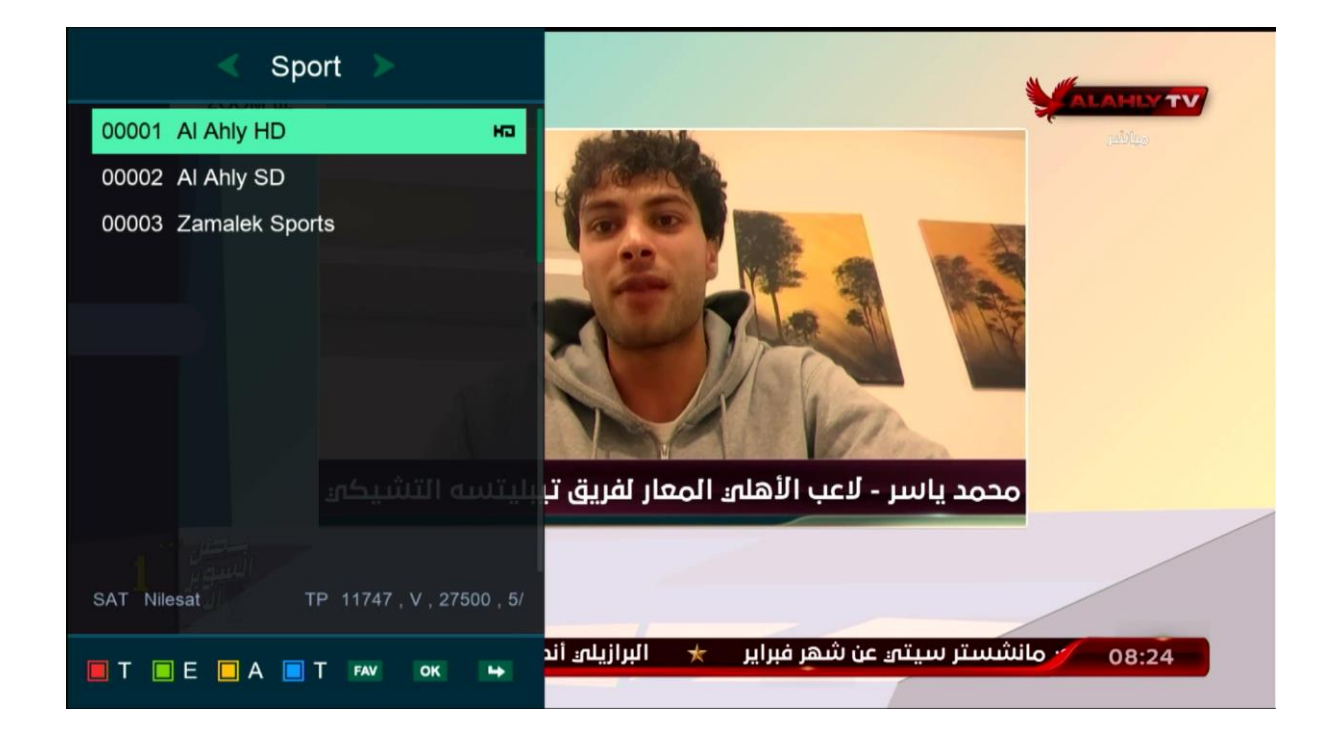

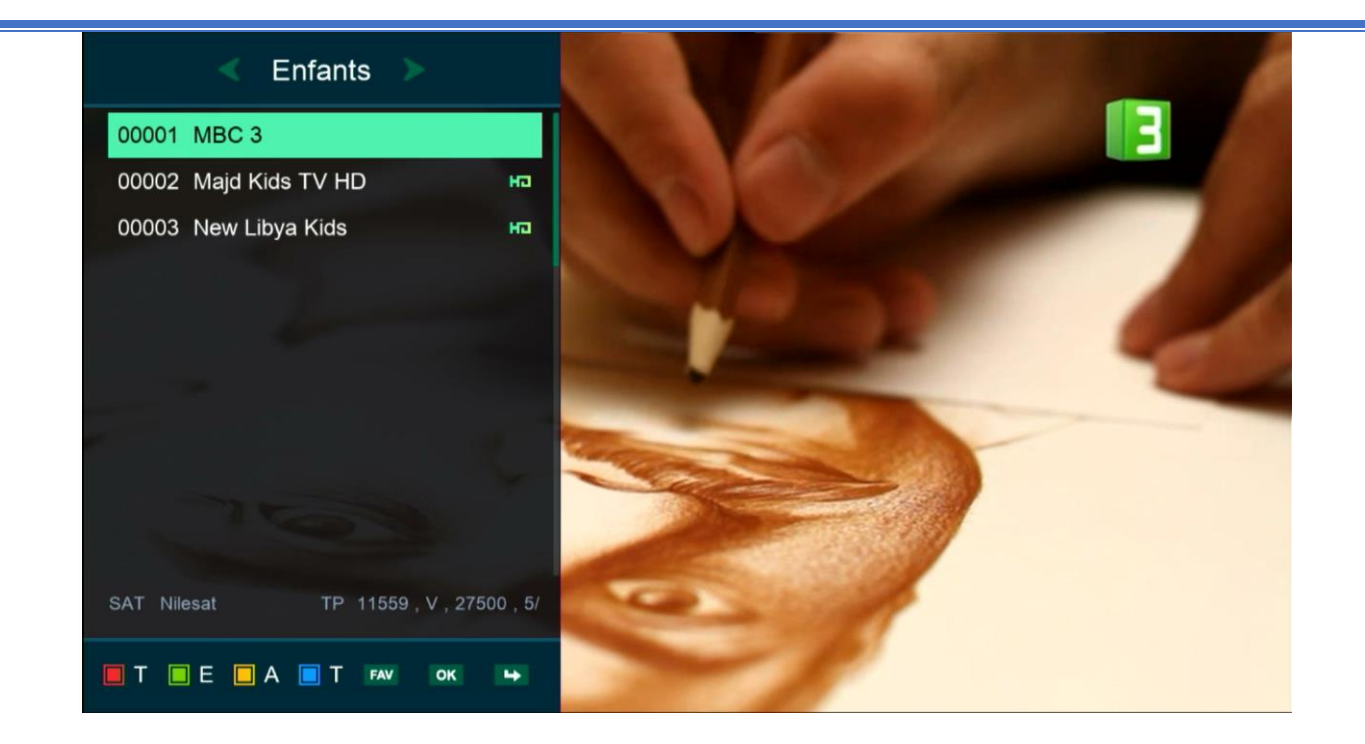

# إلى اللقاء في تدوينات أخرى بإدن الله